## 19素子 SSD 使用マニュアル(薄膜試料)

Ver. 2006.9.1 宇留賀(JASRI)

- 1. 薄膜試料の場合の位置決め
- (1) 概要
	- ① 薄膜の場合は、斜入射配置に設定する。
	- ② 検出器としてSSDを使用する場合は、測定目的元素の蛍光のみMCAで表示されるようSCA の window が設定されているものとする。
	- ③ 測定目的元素の蛍光が弱い場合、目的元素と試料内で同位置にある他の元素の蛍光が 強ければ、それにSCA windowを合わせて調整を行う方がよい場合もある。BL担当者と相談 すること。
- (2) 位置決め手順
	- ① パルスモーターコントローラーPM16C 及びドライバ ch6,9 の power を ON する。

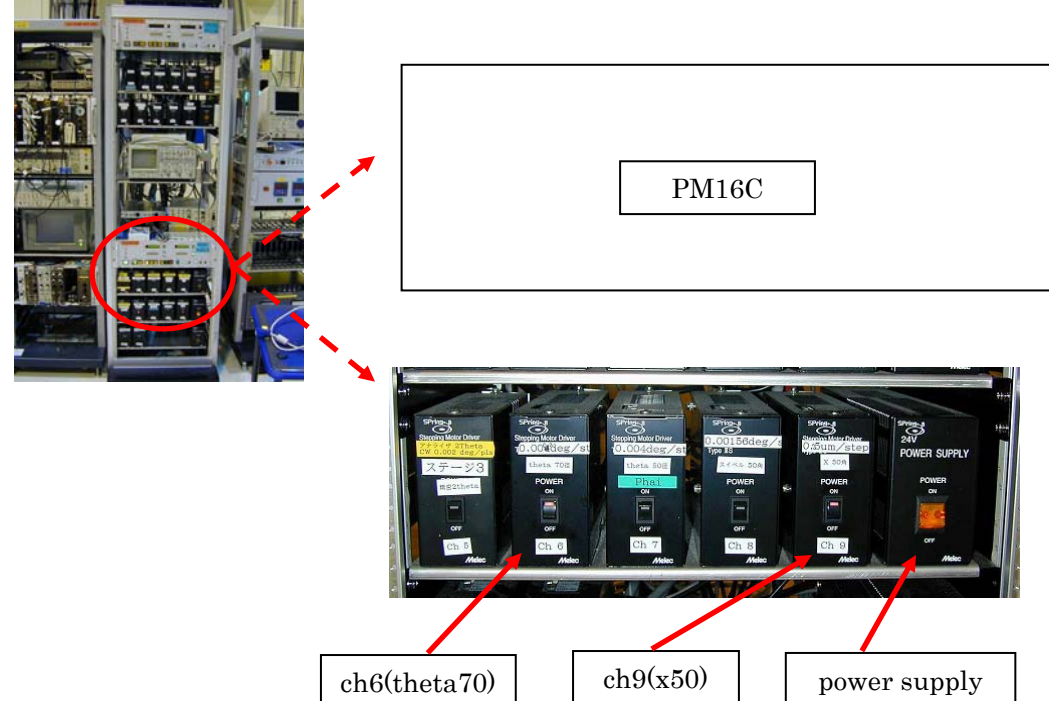

図\_.PM16C とドライバ

① 両面テープにて試料を取り付ける。θステージ(傾き角調整用)の目盛を参考に目検討で 水平にセットする。この際、ドライバ電源をオフにしておくと手動で軸を動かすことが出来る。

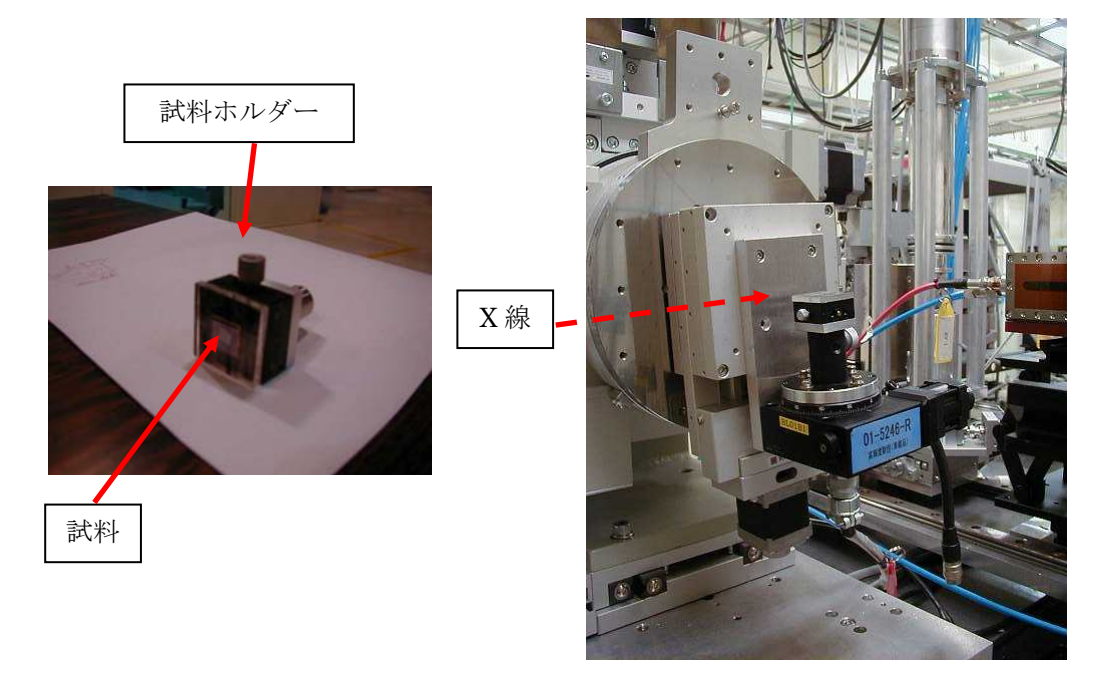

図 .試料の取付

- ② レーザーで試料の高さを調整する。高さ方向の軸についてもθステージと同様に手動で動 かすことが出来る。
- ③ 19 channel selector で適当な SSD 素子を選択する。
- ④ MCA の ADC の Gate を Coin にする。
- ⑤ 試料を2°程度に傾ける。(Menu2のメニューの中から、PM16C moveを選択する。移動軸と して theta 70 を選択し、10000 まで Move する。)

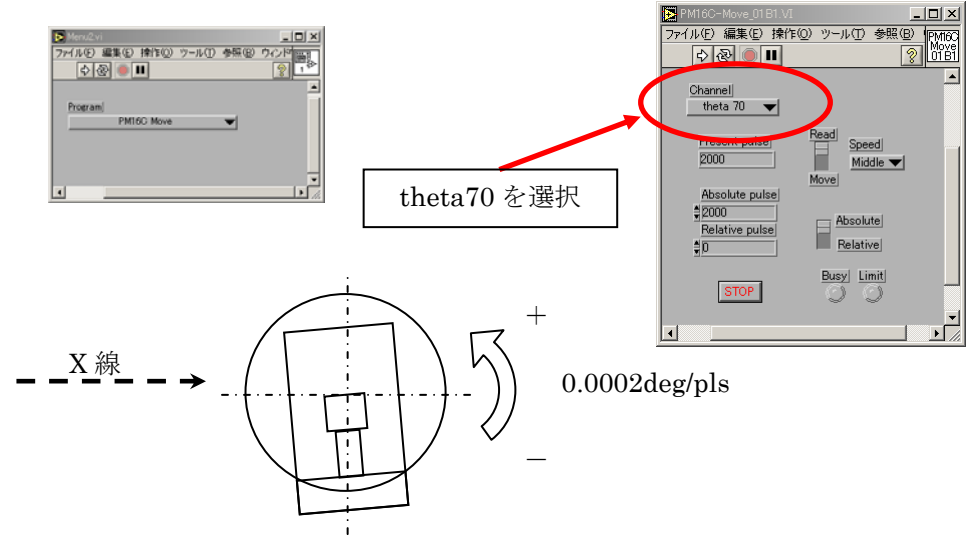

図\_.回転軸(theta70)のプログラムと模式図

⑥ SCA OUT とテプラの張られている Linear gate stretcher の input の分岐ケーブルを Ortec 974 カウンターの Channel 3(I2)に接続する。これで、I2 の入力に測定対象元素の蛍光フォ トン数が入力されることになる。

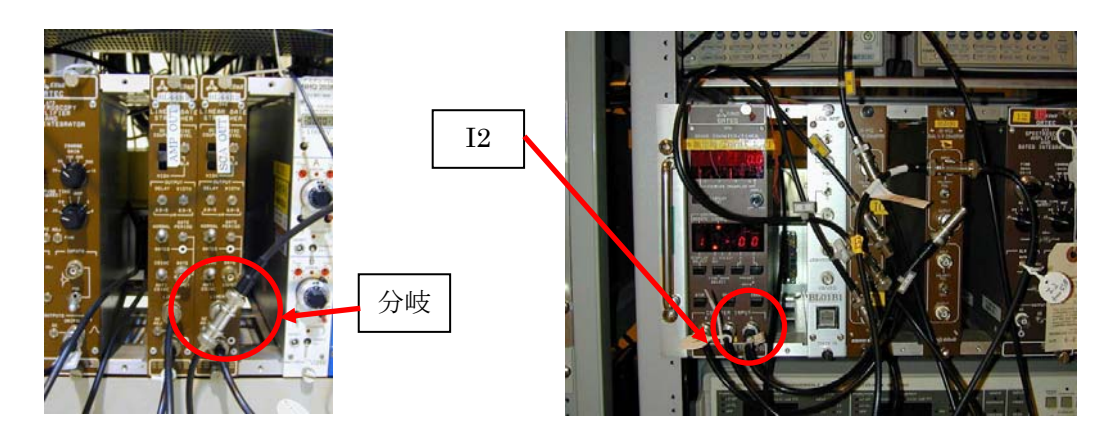

図\_.ケーブル分岐

⑦ 試料の z(高さ方向)scan を行い、I2 の計数の分布の center に合わせる。(PM16C scan で X 50 を選択し、-2100~2000/100 step で scan する。)

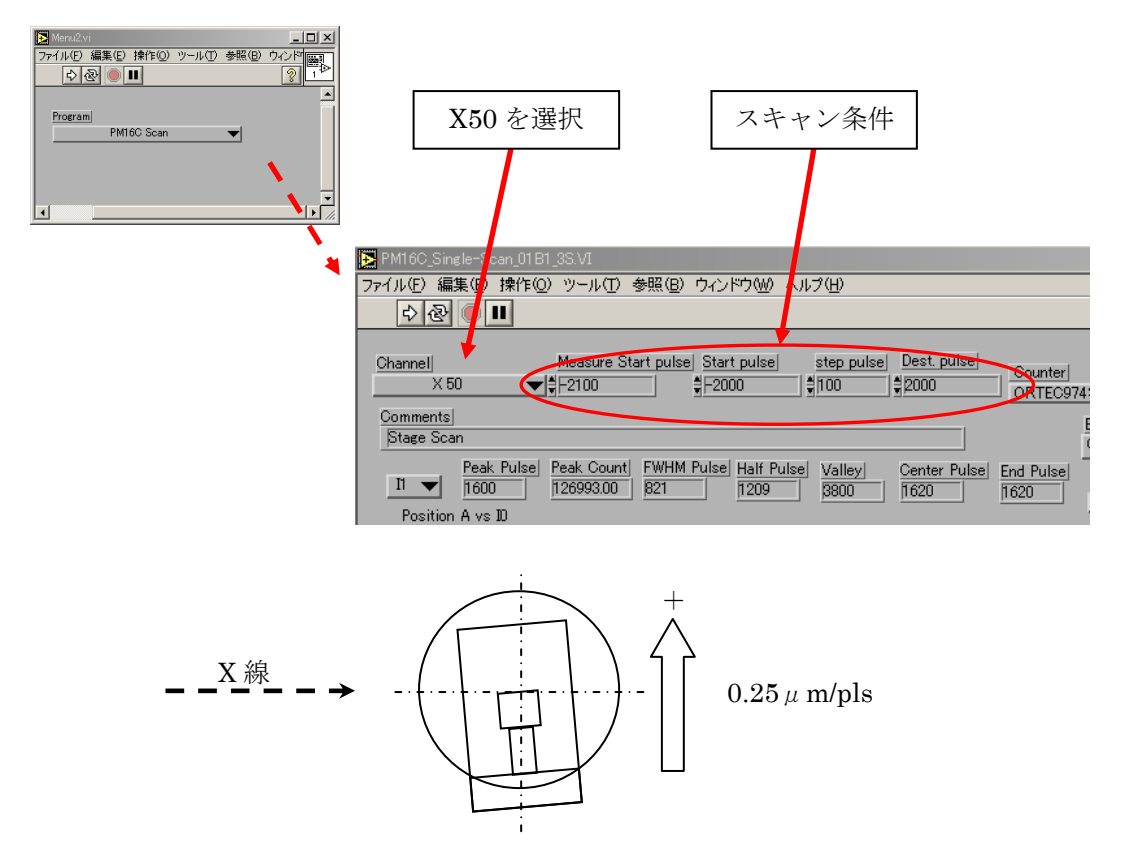

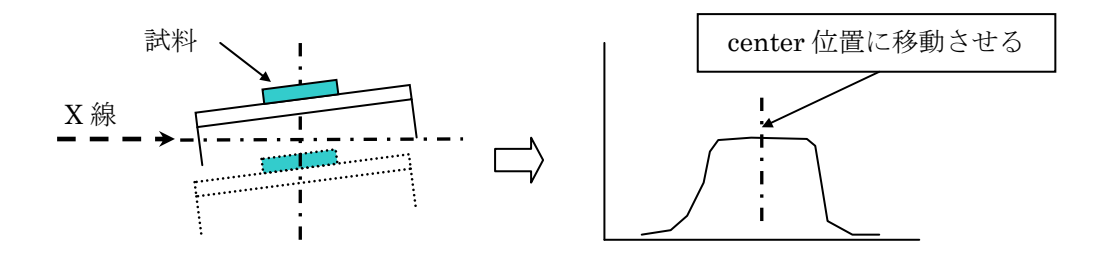

図.Z スキャンプログラムと模式図

⑧ 試料のθ(入射光に対する傾き角)scan を行う。(PM16C scan で theta 70 を選択し、-4000 ~21000/400 step で scan する。最大となる角度よりも適当な角度(例:4000 pls=0.8°)だけ 大きな傾き角に PM16C move で移動する。

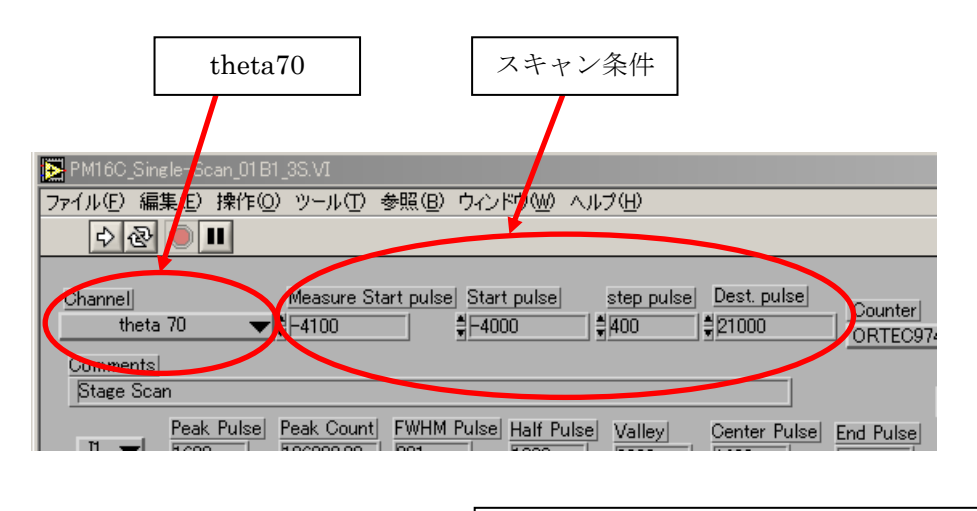

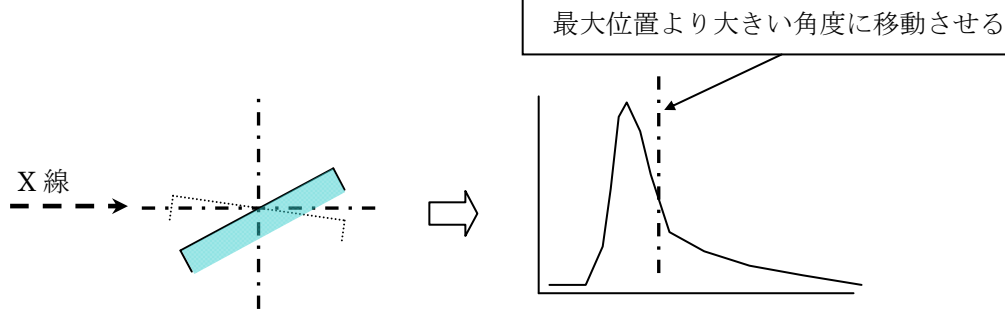

図\_.θスキャンプログラムと模式図

⑨ 再度、z scan を行い、高さ調整を行う。

以上